Nel caso di un cittadino richiedente residente all'estero la compilazione deve essere effettuata nel seguente modo:

inserire parte del nome dello stato estero di residenza nel campo editabile della Città, si aprirà una "tendina" che elenca in ordine alfabetico gli stati, scegliere quello interessato e cliccarvi sopra, dopodiché cliccare sulla freccia nel campo editabile Provincia, si aprirà un'altra tendina, cliccare su ESTERO.

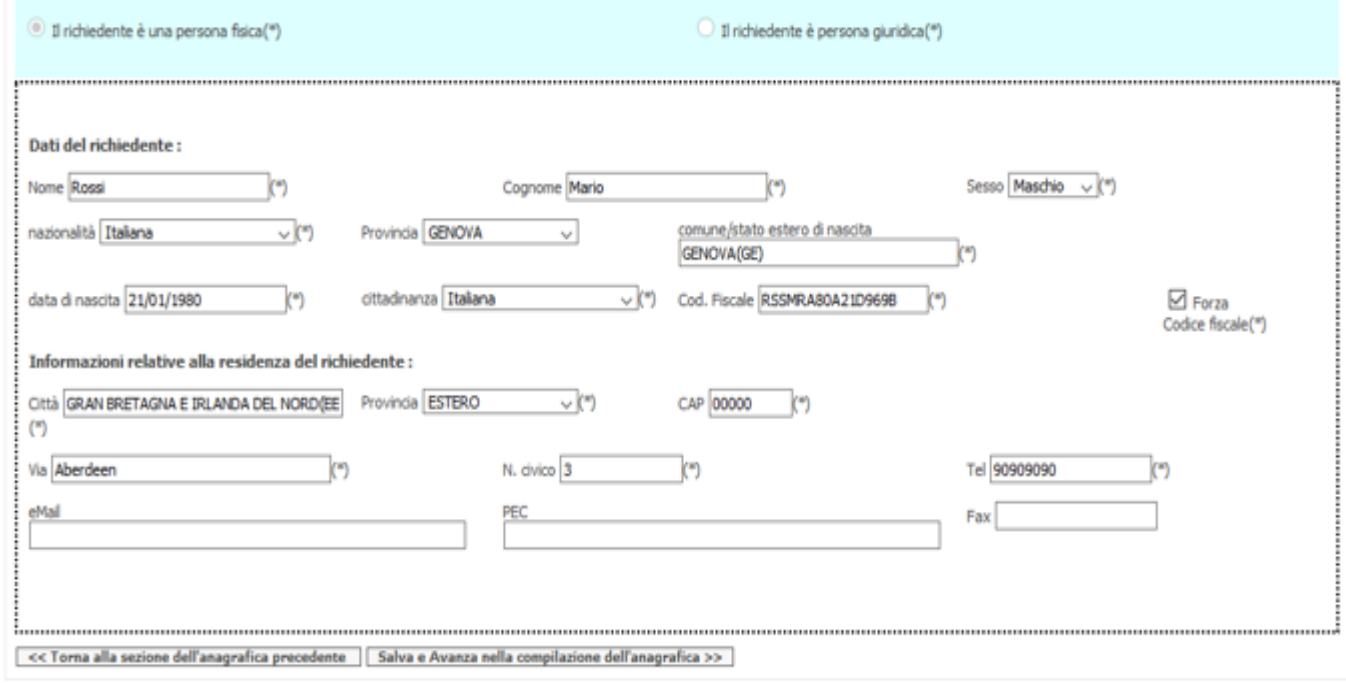

**TORNA AL MODELLO UNICO** 

Ad esempio per Gran Bretagna, scrivere Bretagna e comparirà e andrà scelto GRAN BRETAGNA E IRLANDA DEL NORD, poi ESTERO - E' ininfluente il CAP ma, deve essere compilato obbligatoriamente come il numero di telefono.

In modo analogo la compilazione deve essere effettuata qualora il cittadino richiedente sia residente a Genova ma nato all'estero

cliccare sulla freccia nel campo editabile della nazionalità, si aprirà una "tendina" che elenca in ordine alfabetico le nazionalità, scegliere quella interessata e cliccarvi sopra, dopodiché cliccare sulla freccia nel campo editabile Provincia, si aprirà un'altra tendina, cliccare su ESTERO, infine nel campo editabile comune/stato estero di nascita scrivere parte del nome dello stato, si aprirà il menù a tendina, cliccare sopra a quello scelto.

Ad esempio per un cittadino britannico andrà scelta la cittadinanza Britanica , dal menù a tendina, andrà scelto ESTERO, per il campo editabile Provincia e si scriverà Bretagna per scegliere poi , GRAN BRETAGNA E IRLANDA DEL NORD.

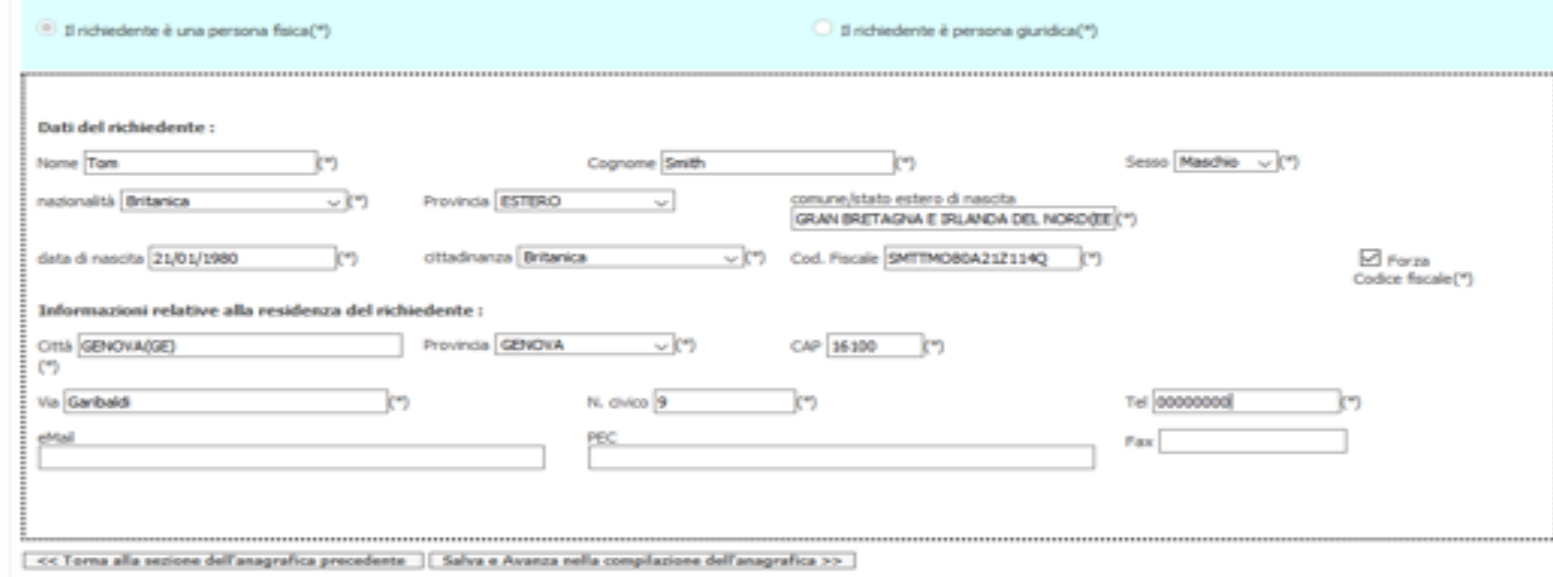

TORRA AL PIODELLO UNICO